# **TH310**

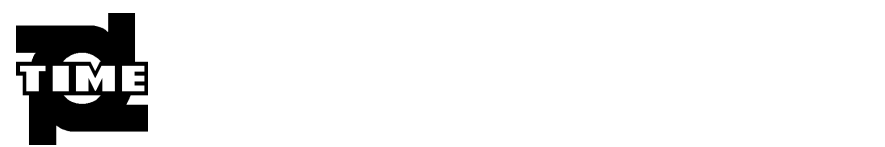

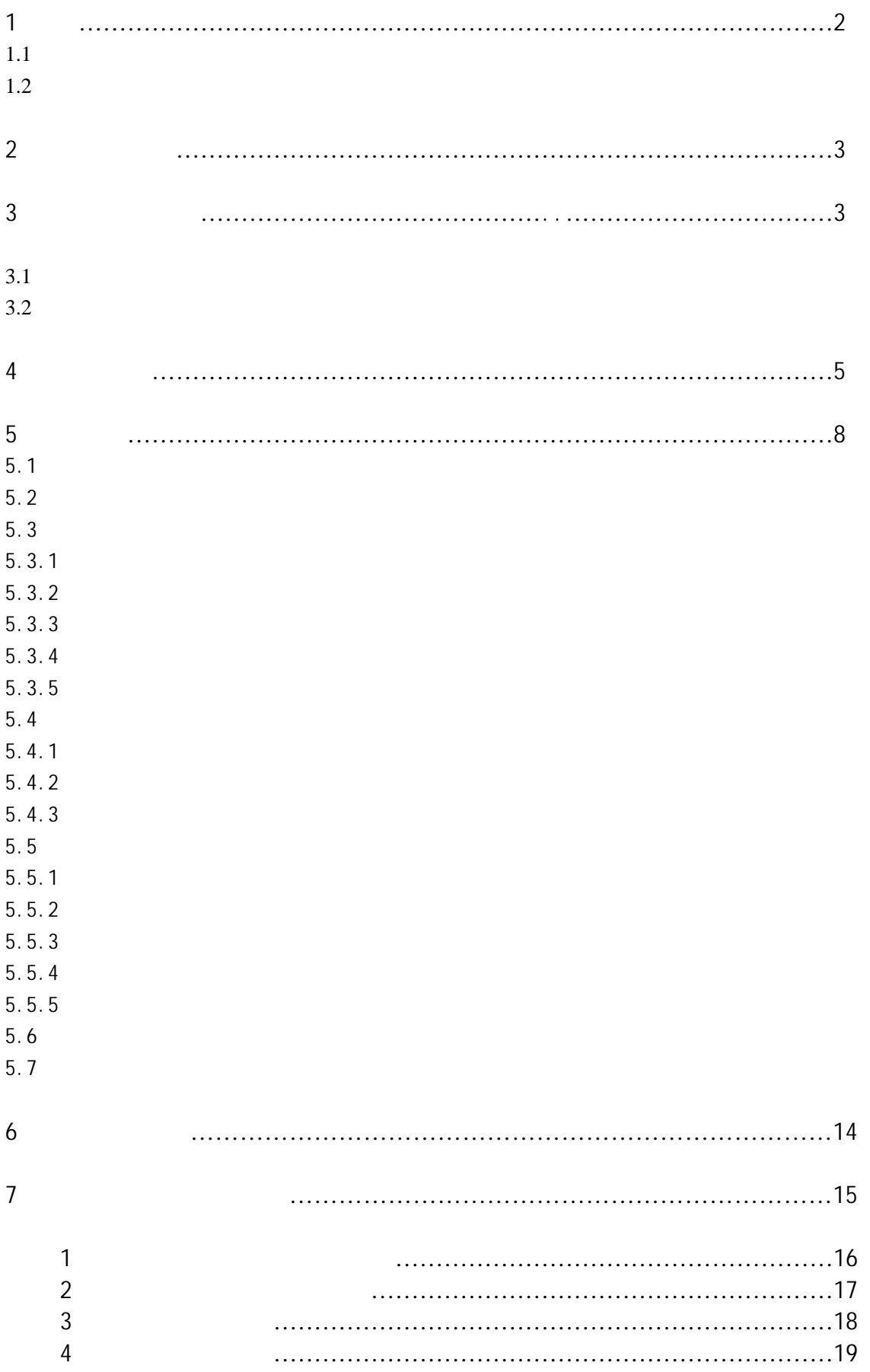

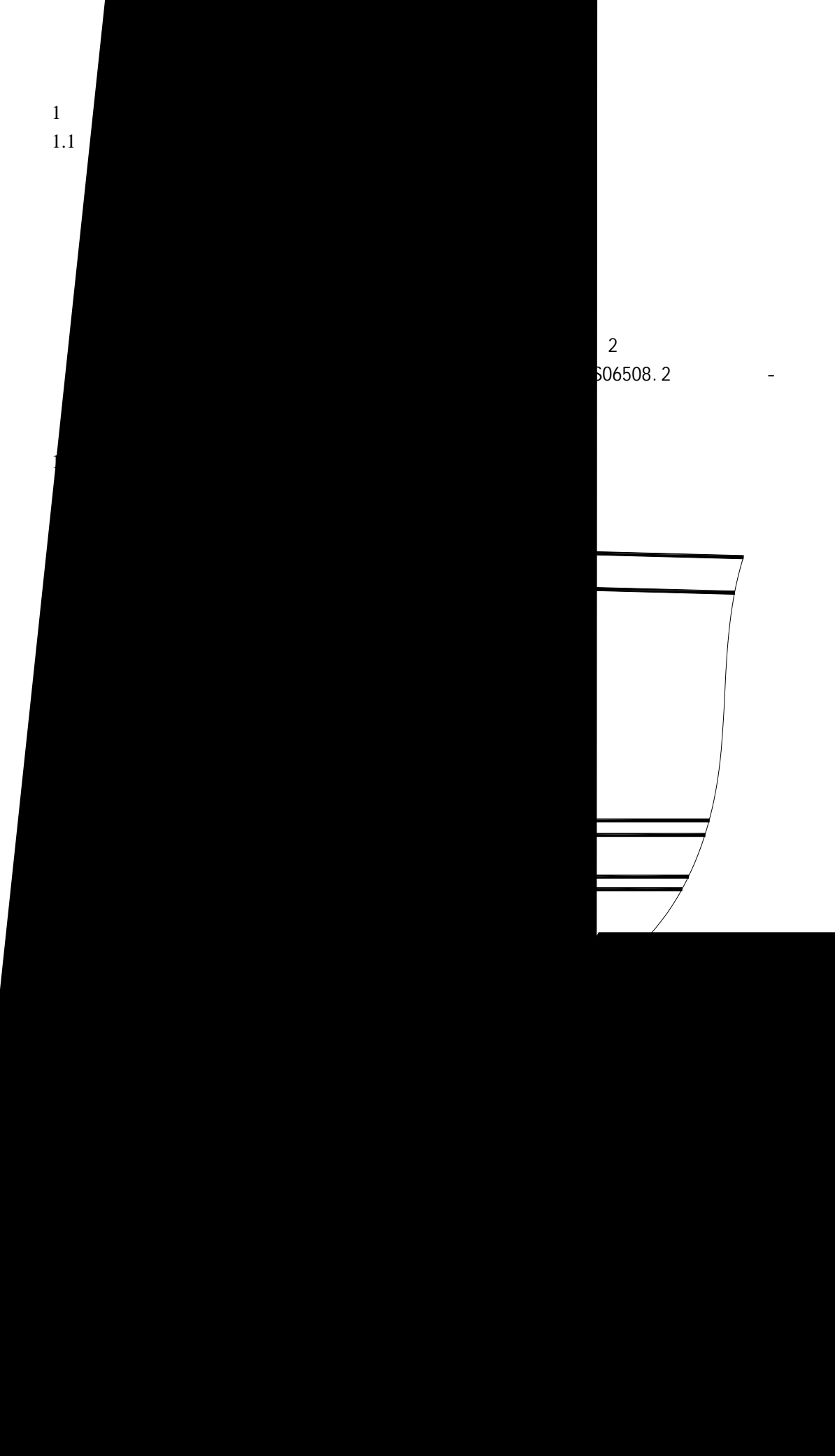

 $806508.2$ 

 $\overline{2}$ 

 $3<sup>2</sup>$ 

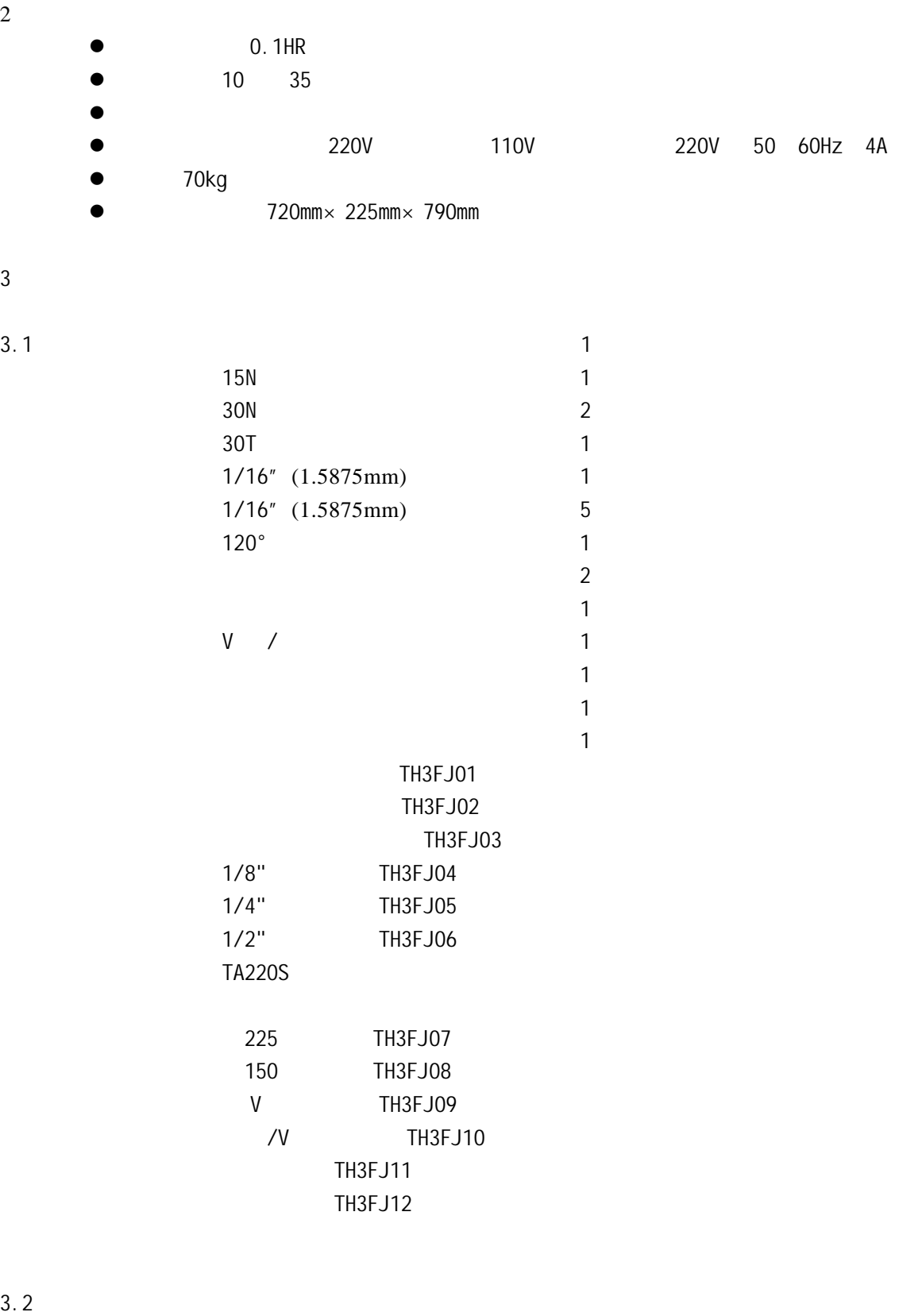

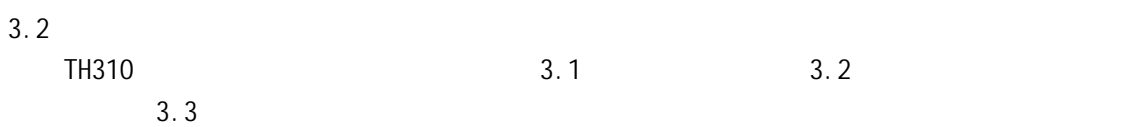

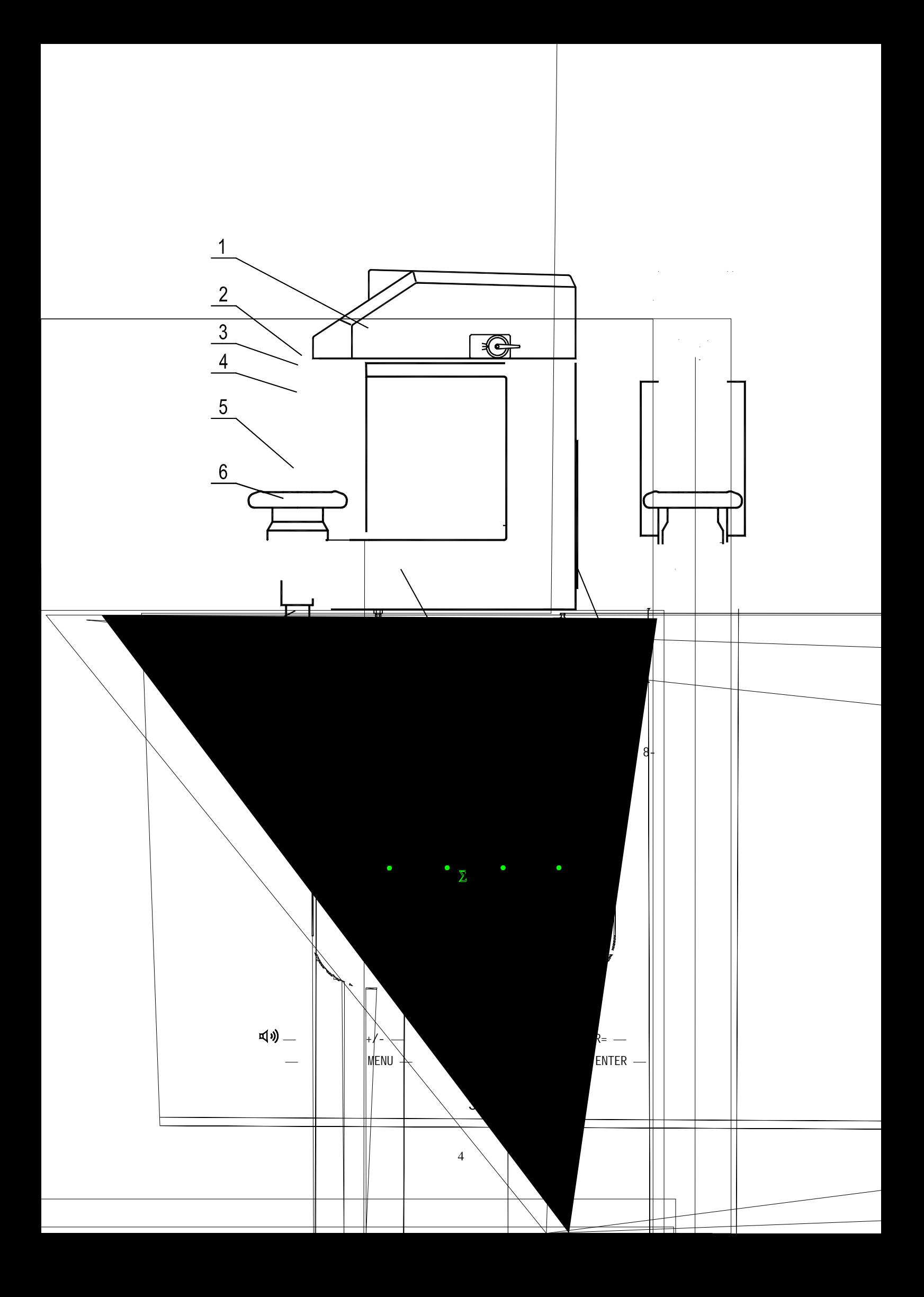

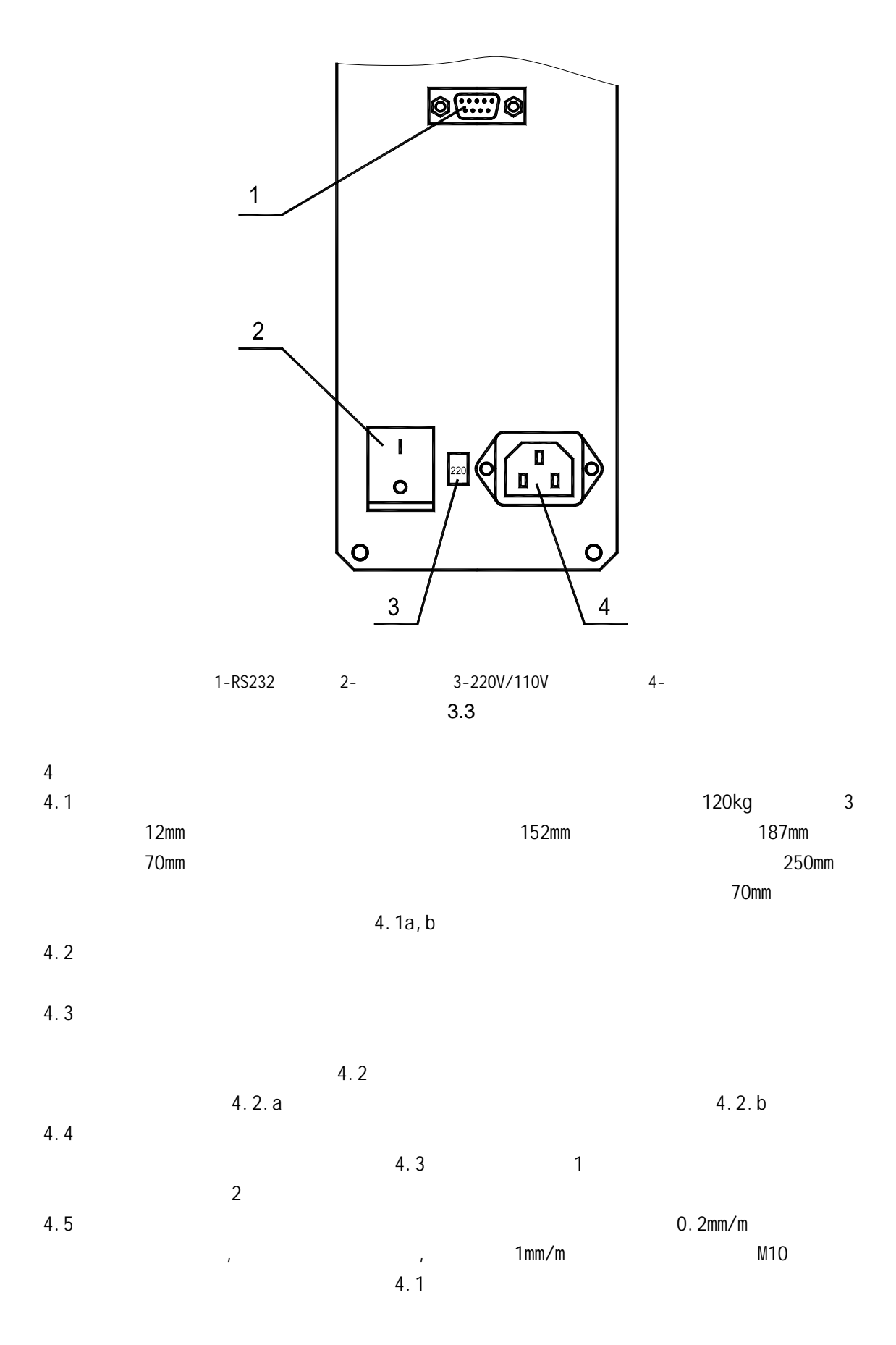

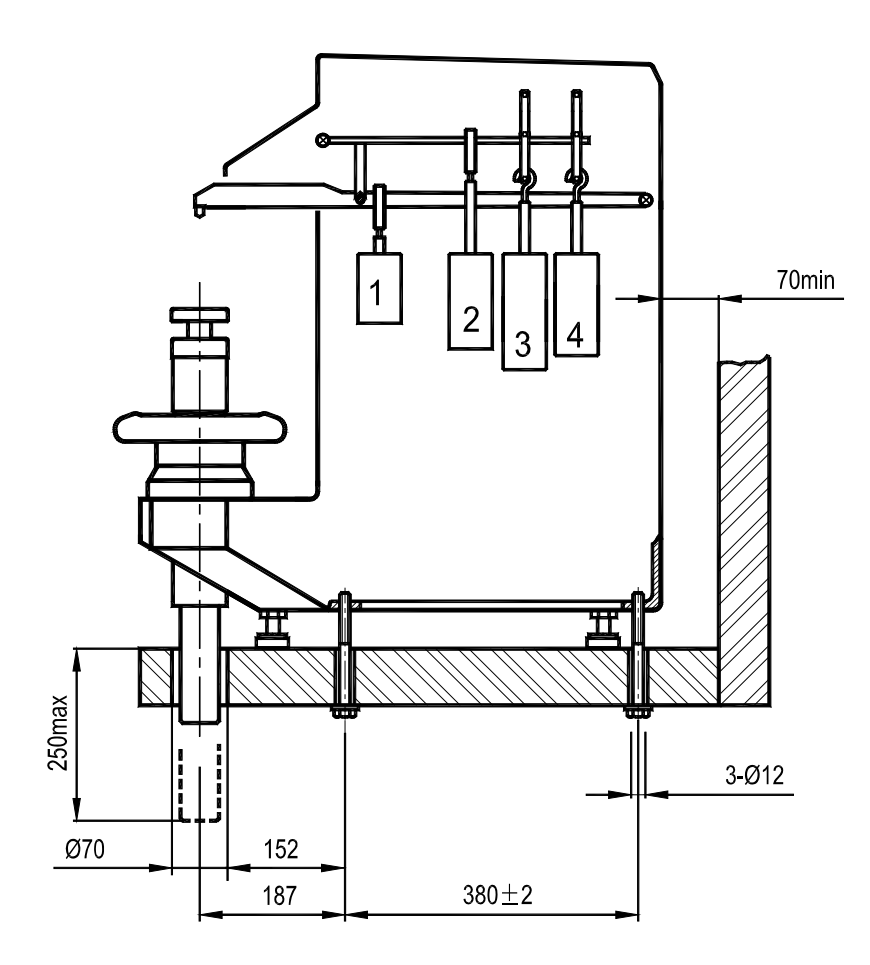

图 4 1 a

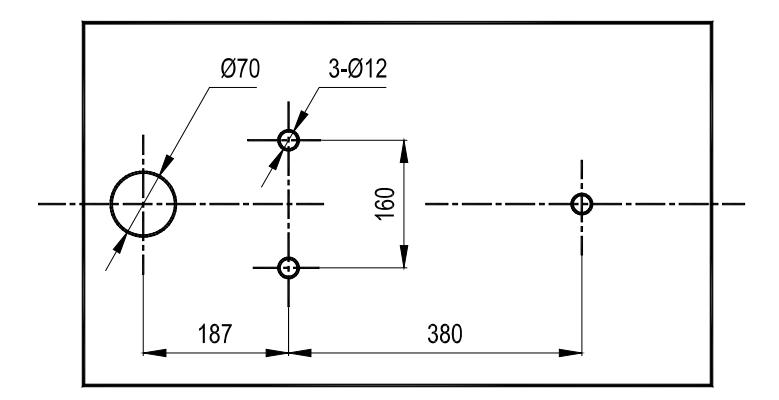

图 4 1 b 台面孔位置尺寸

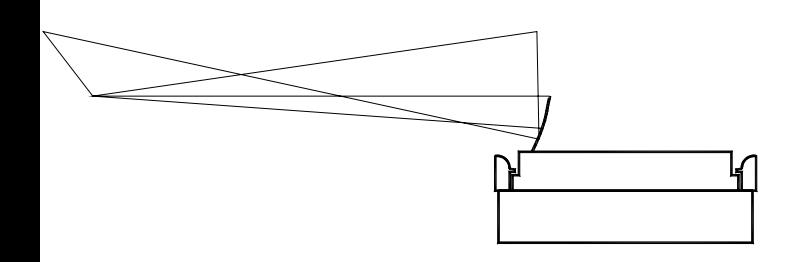

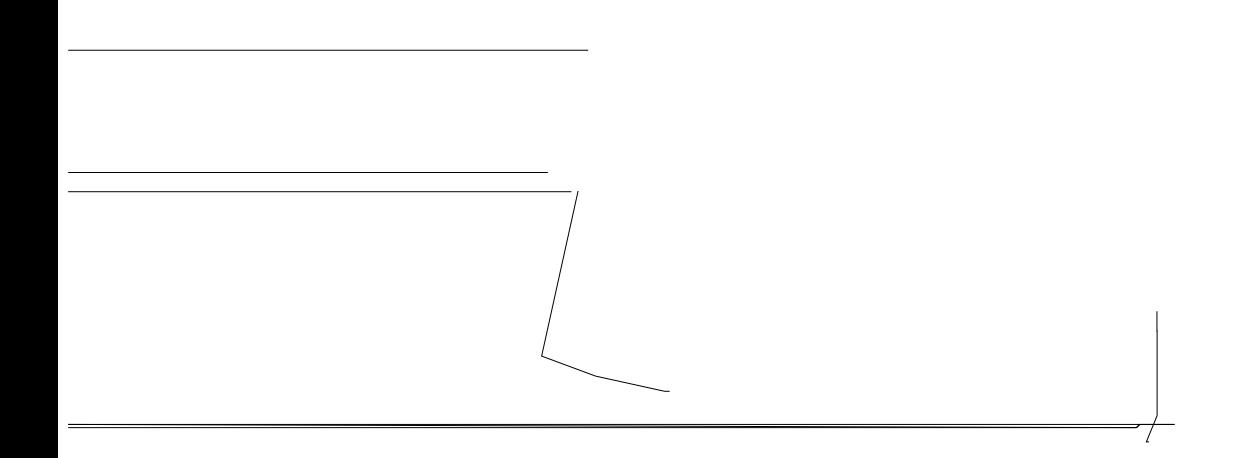

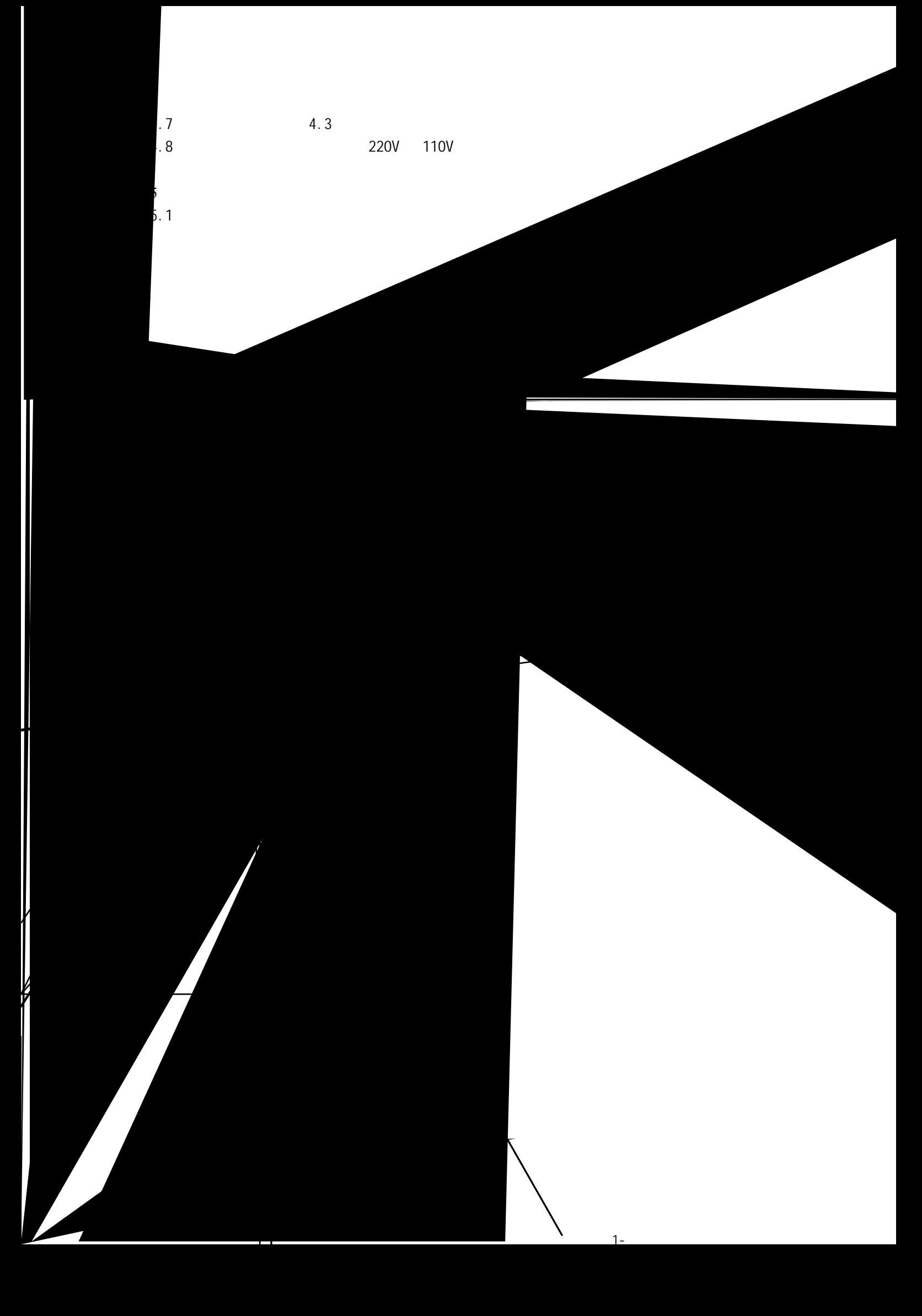

 $5.2.1$   $*$   $*$   $*$   $*$   $*$ 

" ENTER"

 $5.3$ 

" MENU" 5.3.1

| 国标尺     | HR15N |
|---------|-------|
| 2 保持时间: | 5s    |
| 3 恢复时间  | 1s    |
| 4 通讯口   | 打印机   |

5.3.1

 $5.3.1$ 

 $5.3.1$   $*$   $*$   $*$   $*$   $*$   $*$   $*$   $*$   $*$  ENTER" 5.3.2 15

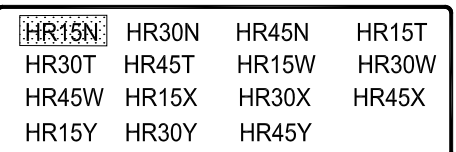

5.3.2

 $\sqrt{a}$  we write the set of the set of the set of the set of the set of the set of the set of the set of the set of the set of the set of the set of the set of the set of the set of the set of the set of the set of the se

 $3.1 \quad 14$ 15kgf(147.1N) 30kgf(294.2N) 45kgf(441.3N) 5.3.3

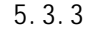

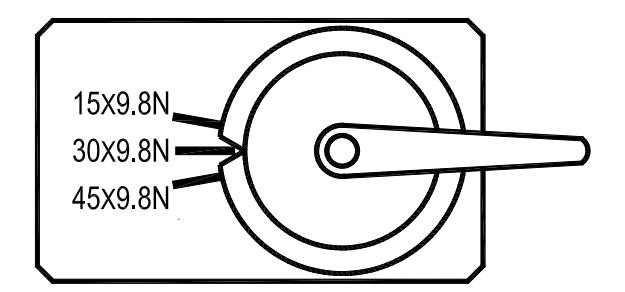

5.3.3

 $5.3.2$ 

 $1 \quad 3$ 

 $\sim$  6 8  $\sim$ 

9

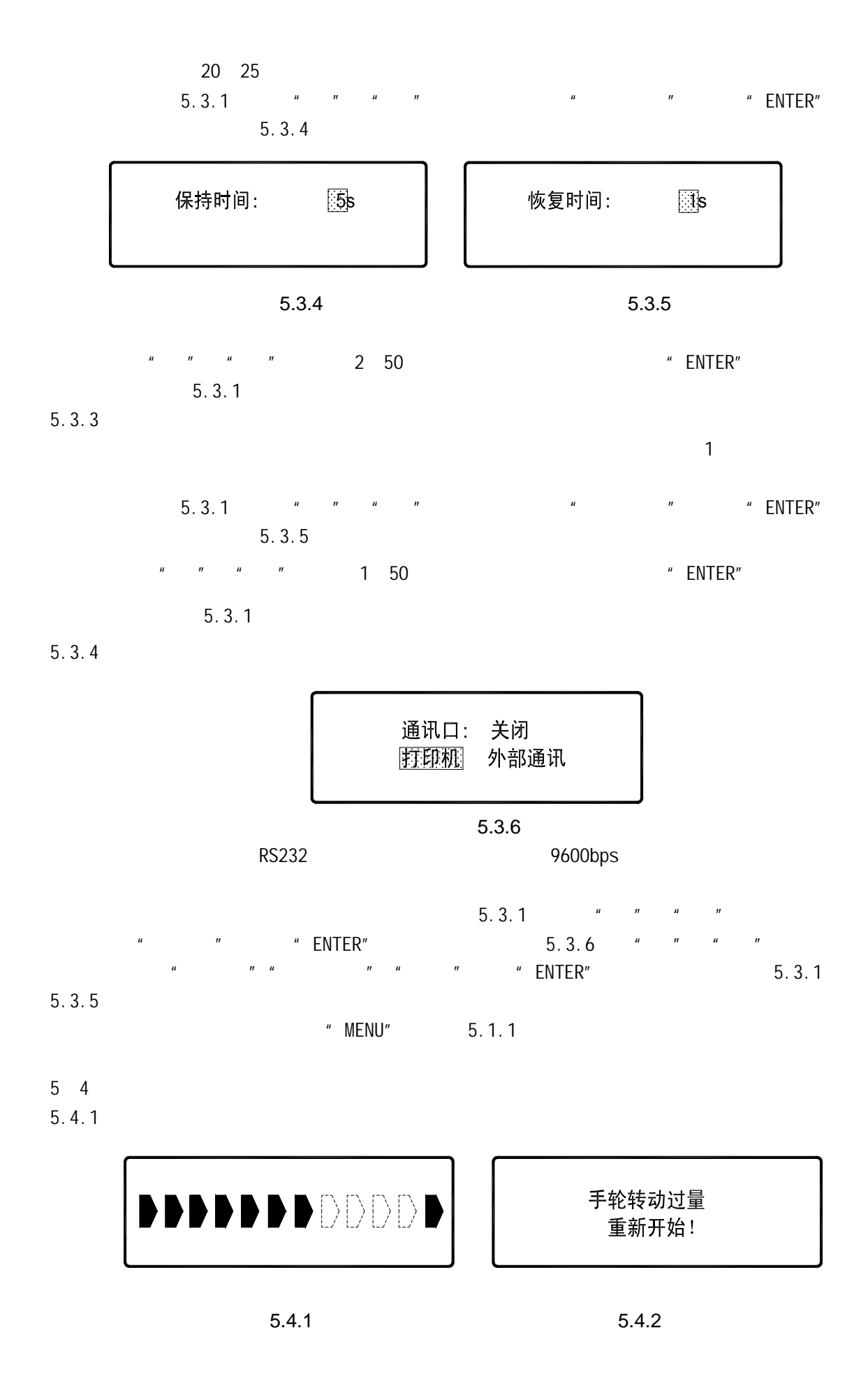

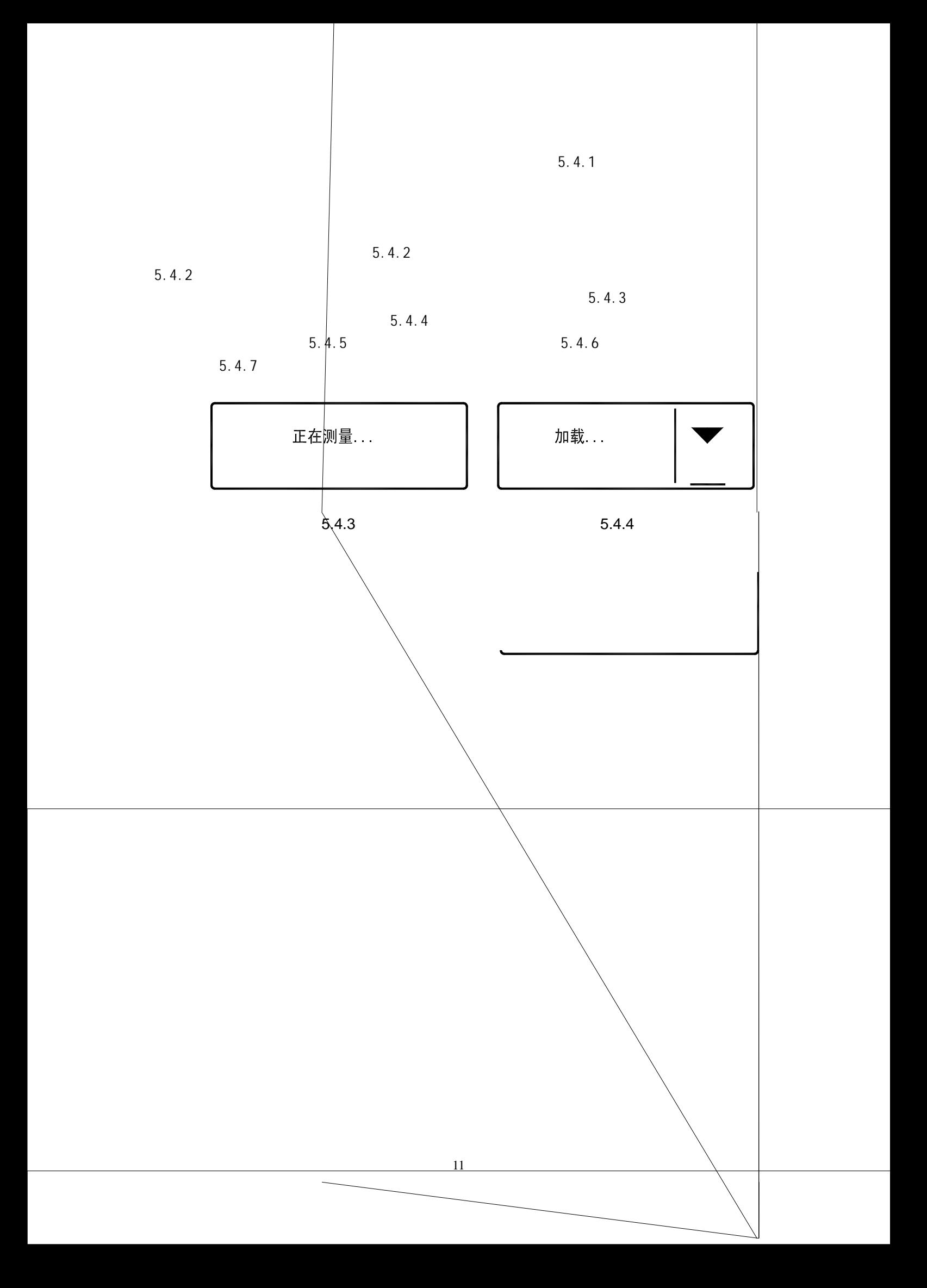

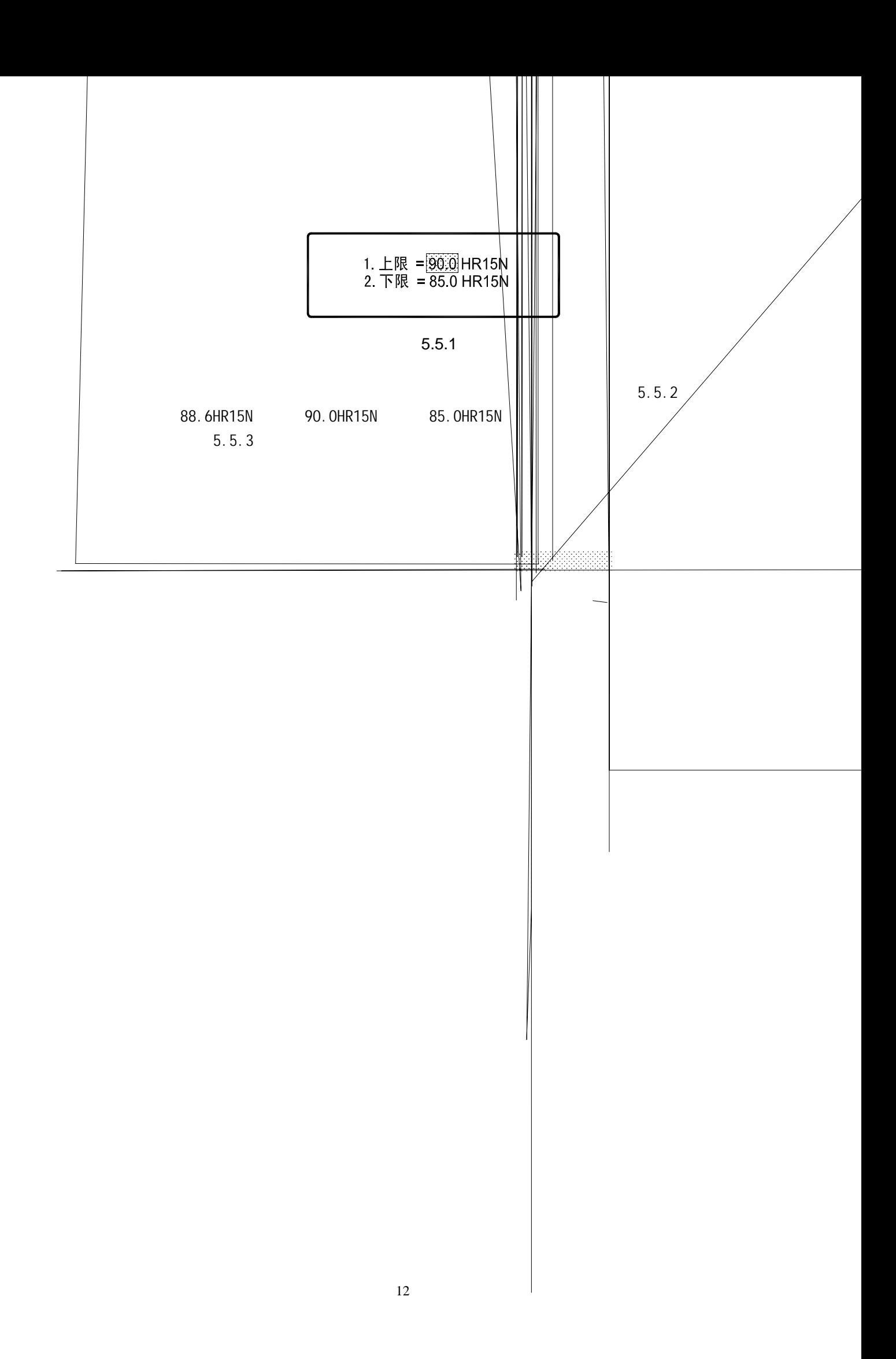

S*X¡¢±ê×¼²î* 、最大值 5.5.4 Max 最小值Min和极差R,显示屏显示如图 5.5.5 5.5.6 该功能设置有效后,每次测试显示结果时均同时显示序号n N值;如图5.5.5 即共要进行10次测试,当前为第6次,测得硬度为86.6HR15N。当n=N,即完成最后一次测试时,当反转手轮卸载后,试验机自动计算平均值

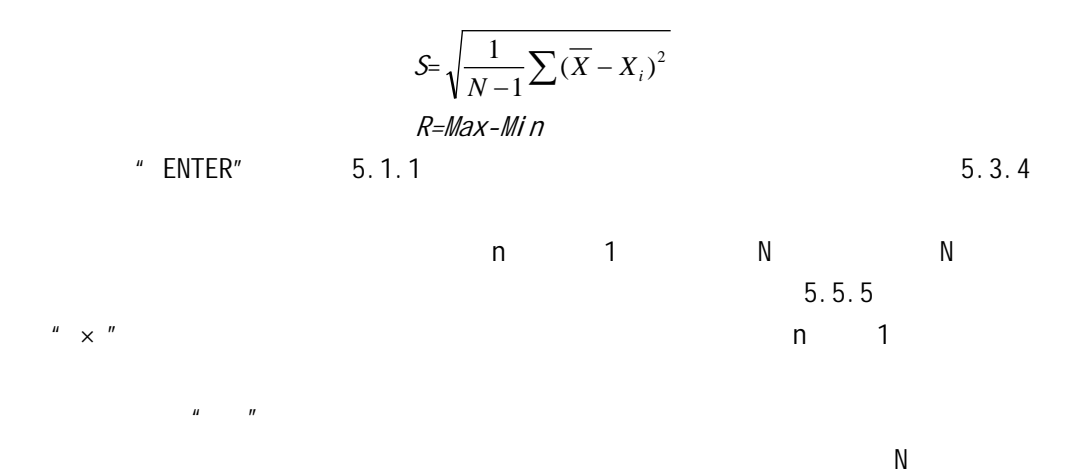

¿ªÊ¥Í\*/K\*GÖ,(Ê%Z)&F,R[ÛÒ&<del>»LI</del>1MNS3ObF?\*£V.LORưårå«ÓQ14% ®qceR% 9K2FÆ.oE <sup>2</sup>5 rKP,,bvµR<sup>2</sup>,µ(<sup>2</sup>\$µFòvµR<sup>2</sup>,µ(<sup>2</sup>\$µFgkP...+CkP...#®B1¥4PfK\*GÖ)(ટું%Z)KaRk[ÜAO&>+£HMPW53ObP(<sup>2</sup>n2x)4LeX=20pan2eXo2n42R6&ppaB2%9A2AZE.o3E <sup>2</sup>5 rKP,,bvµR<sup>2</sup>,µ(<sup>2</sup>\$µFòvµR<sup>2</sup>,µ(<sup>2</sup>\$µFgkP...+CkP...#PÉB¥#PfK\*GÖ)(È%CXkRk[ÜAO&>+EH\$MAS3ObR^ex5)4L\$AZ=Q\$unaAS%(o)?f4%8apaB%,9A3B7E-0\$E `K\*GÖ (Ê%C%FK[Û:CO»+F1)FMK503bF^\*£1\4URưår&YÓQ14% @peB% 9KzFE 0 {E

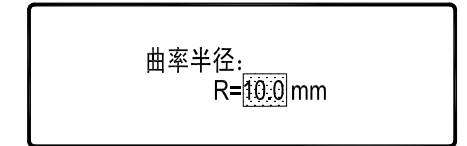

5.5.10

 $\sim$  5.5.11,  $\sim$  5.5.11,  $\sim$  5.5.11,  $\sim$ 

值为"65.0HR15N" 修正量为"+1.0" HR15N

 $\hat{u}$   $\hat{u}$ 

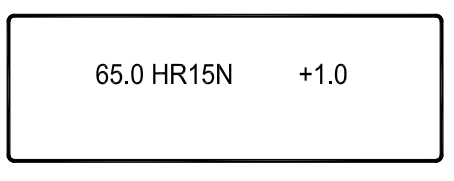

5.5.11

 $5.5.5$ 

 $5.5.12$ 

| $+0.3$   | $n=6, N=10$ |
|----------|-------------|
| 82.6 HRC | $+850$      |
| 1438MPa  | $+800$      |
|          |             |

5.5.12

5 6 打印或通讯

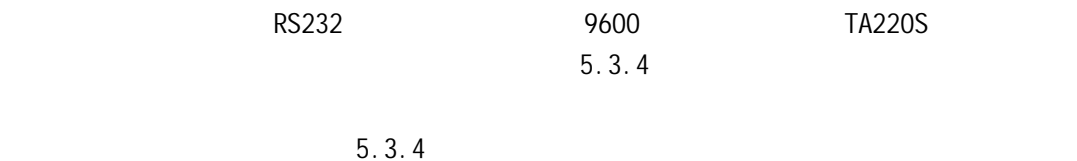

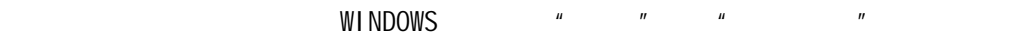

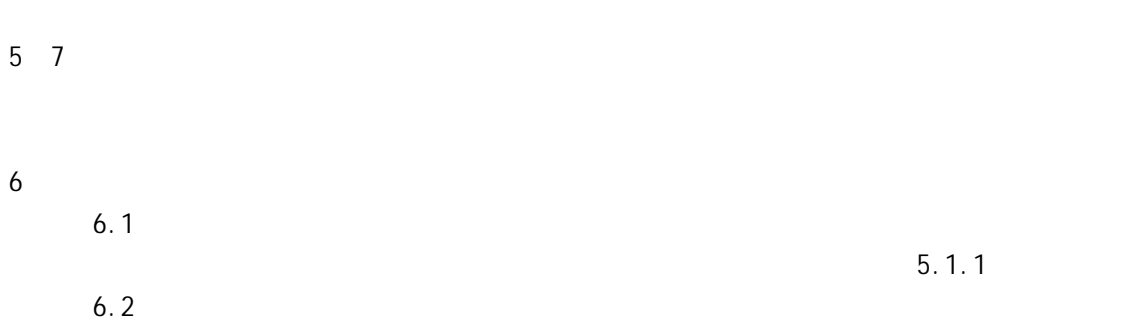

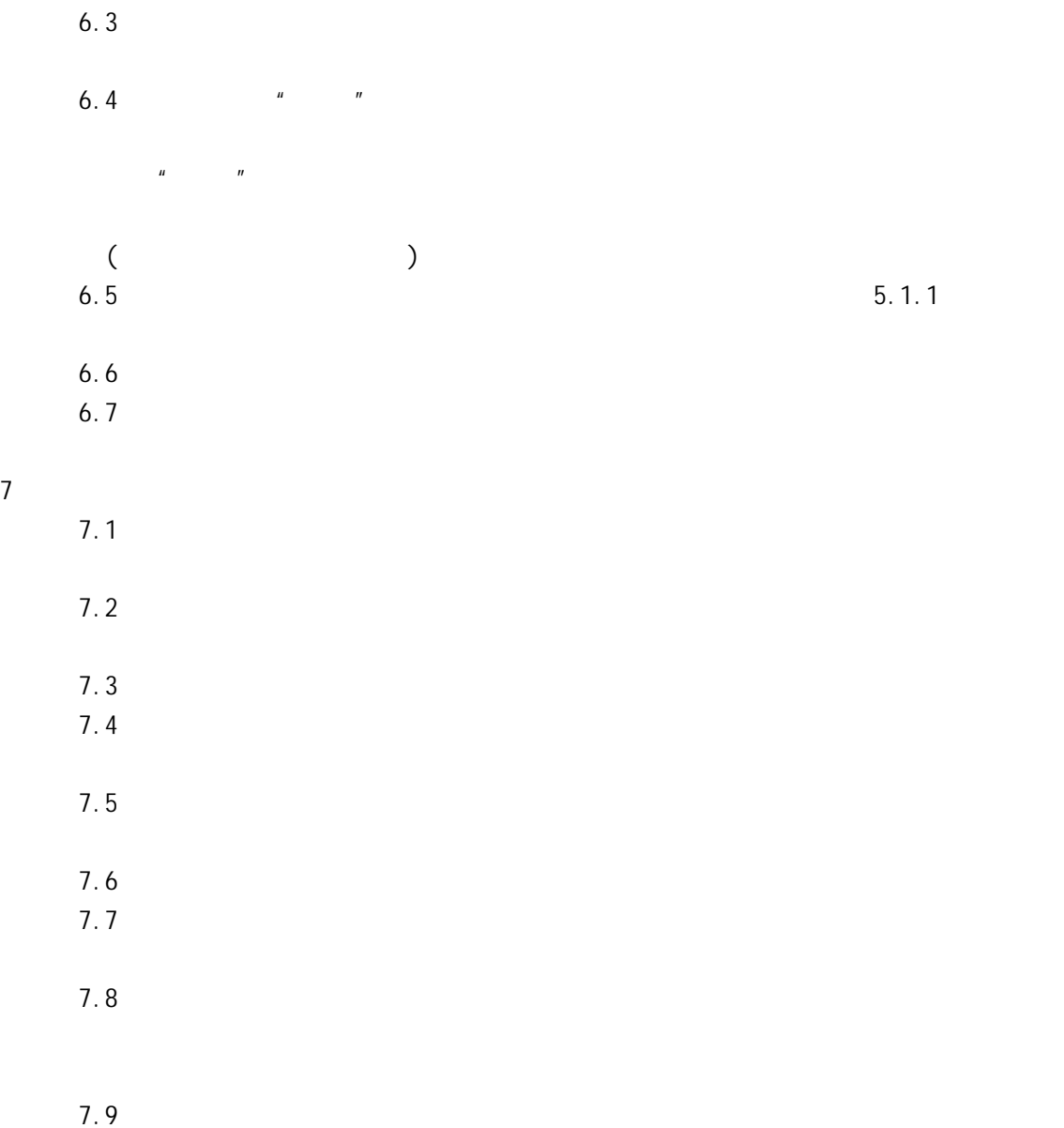

 $7.10$ 

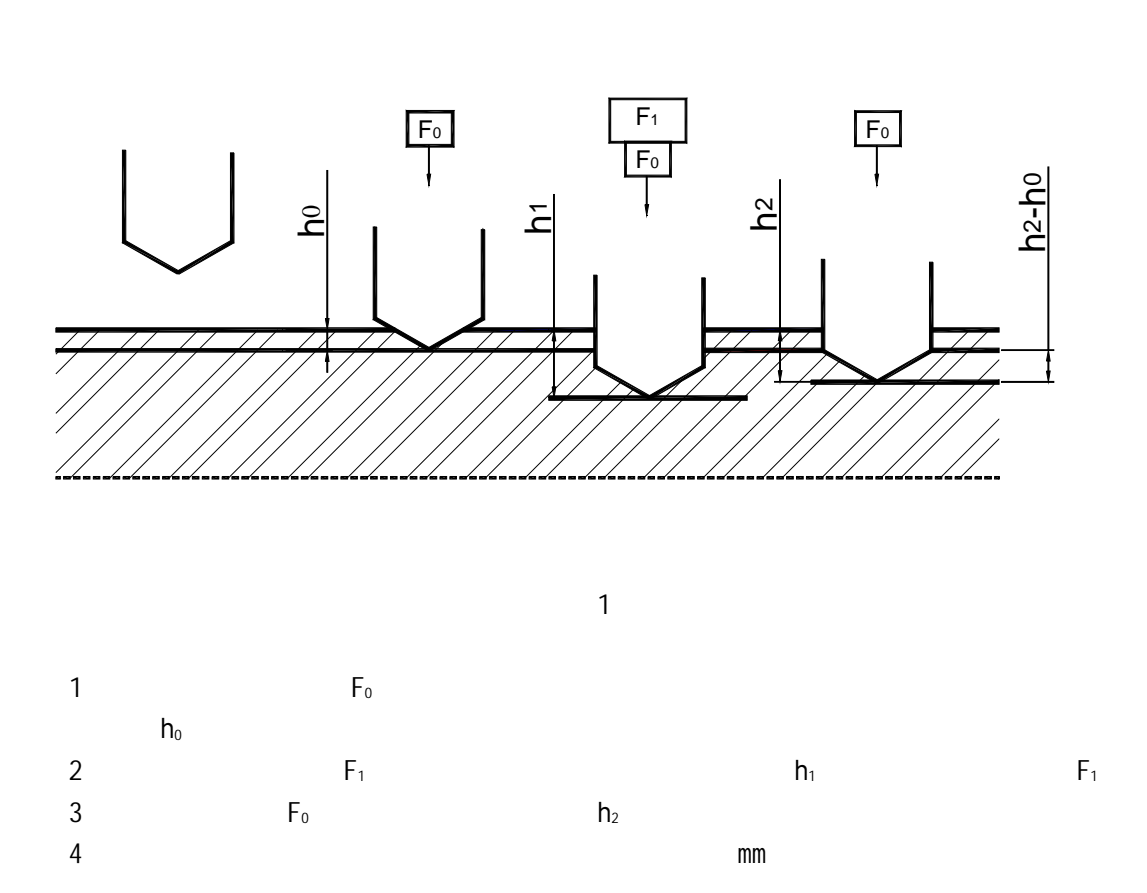

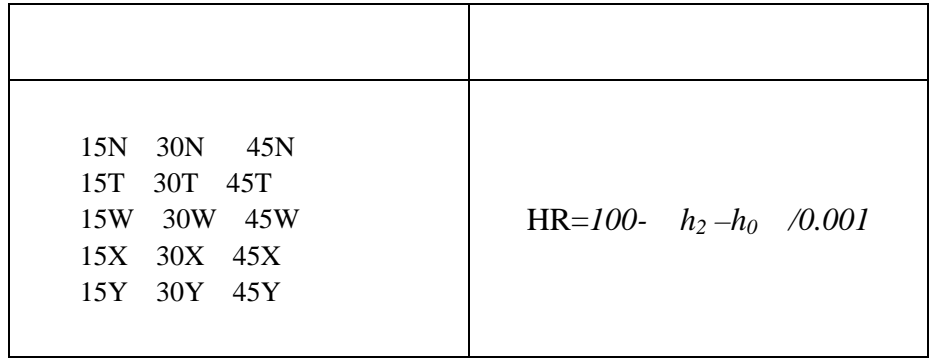

附录 1 表面洛氏硬度测量方法与原理

 $4$ 

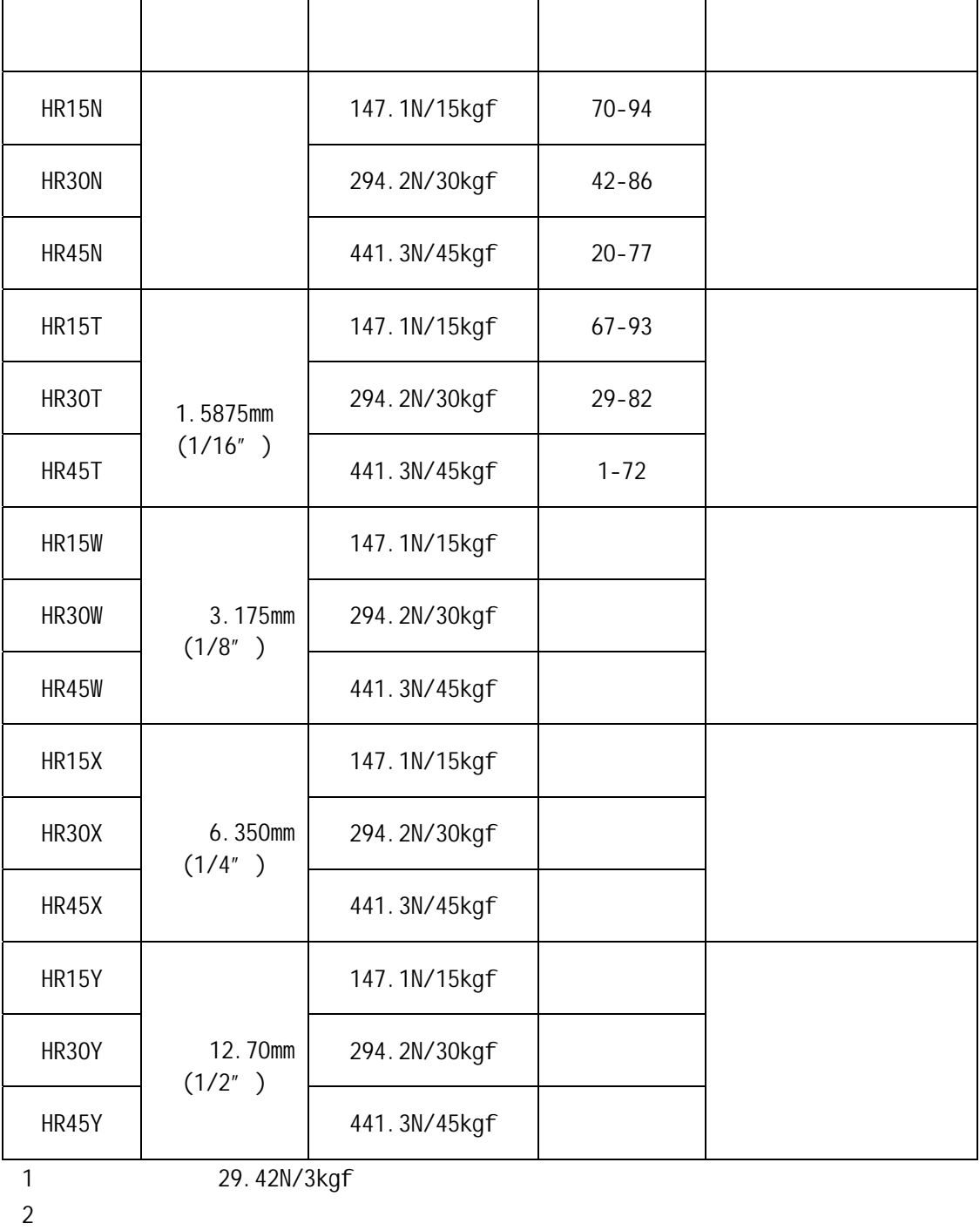

 $2$ 

 $\overline{a}$  15  $\overline{a}$ 

 $\overline{2}$  2

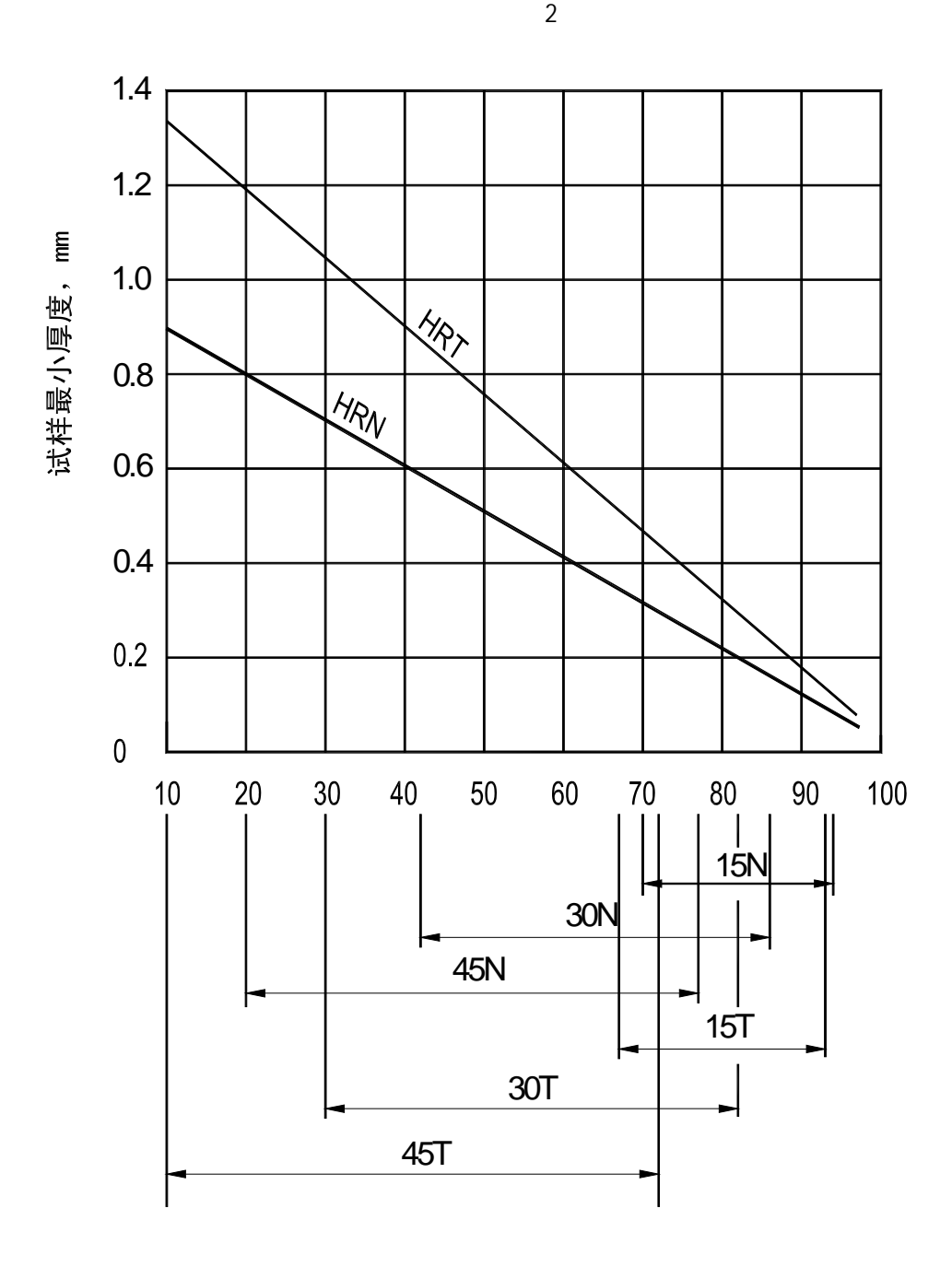

 $2$ 

附录 3 试样最小厚度要求

## 附录4 示值误差调整方法

 $TH310$ 

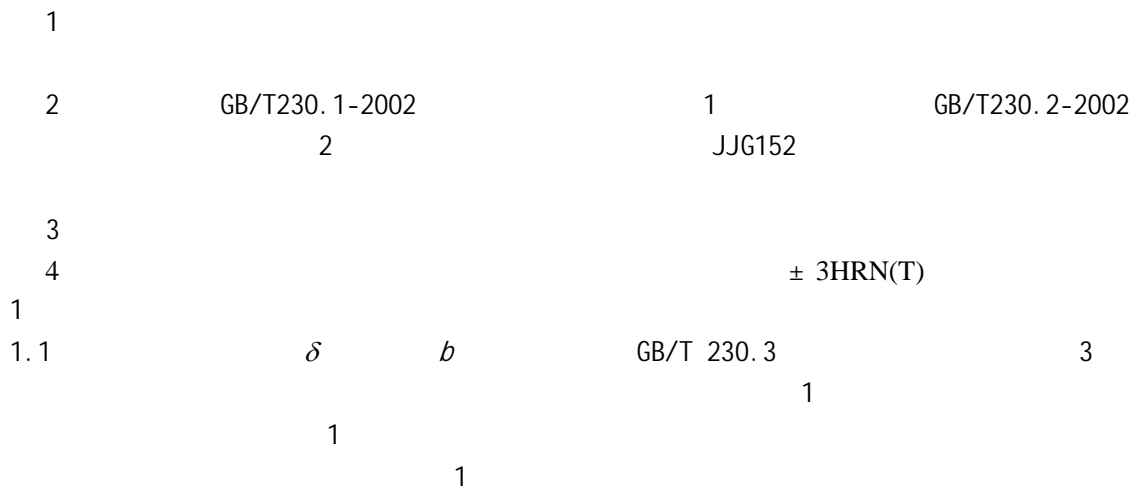

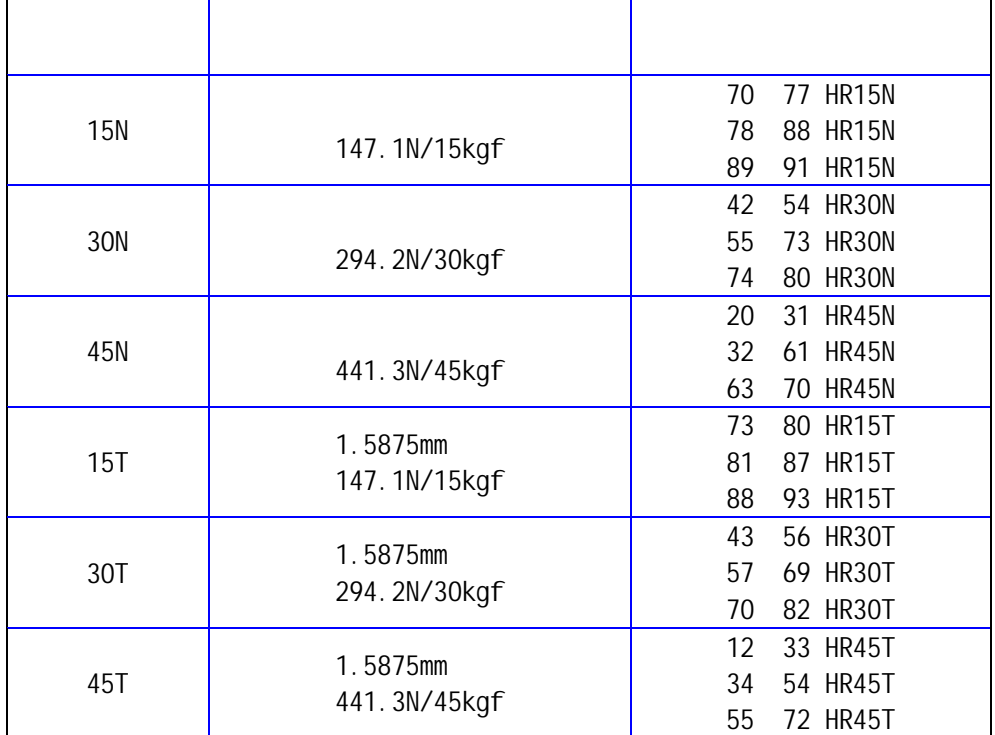

1.2 **GB/T 230.1-2002** 

1.3 硬度计的示值误差 按式(1)计算:

 $\delta = \overline{HR} - HR$  (1)

 $\overline{\textit{HR}}$   $HR -$ 

### 1.4  $β$  2

$$
b = HR_{\text{max}} - HR_{\text{min}} \tag{2}
$$

 $HR_{\text{max}}$ —

$$
HR_{\min} -
$$

1.5 GB/T230.2-2002  $\delta$  b 2

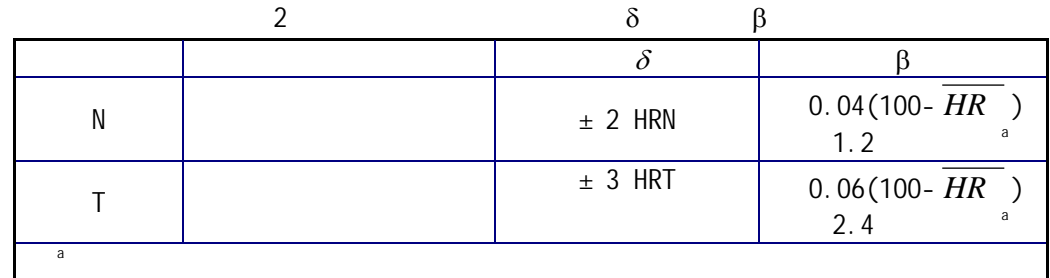

 $\overline{2}$ 

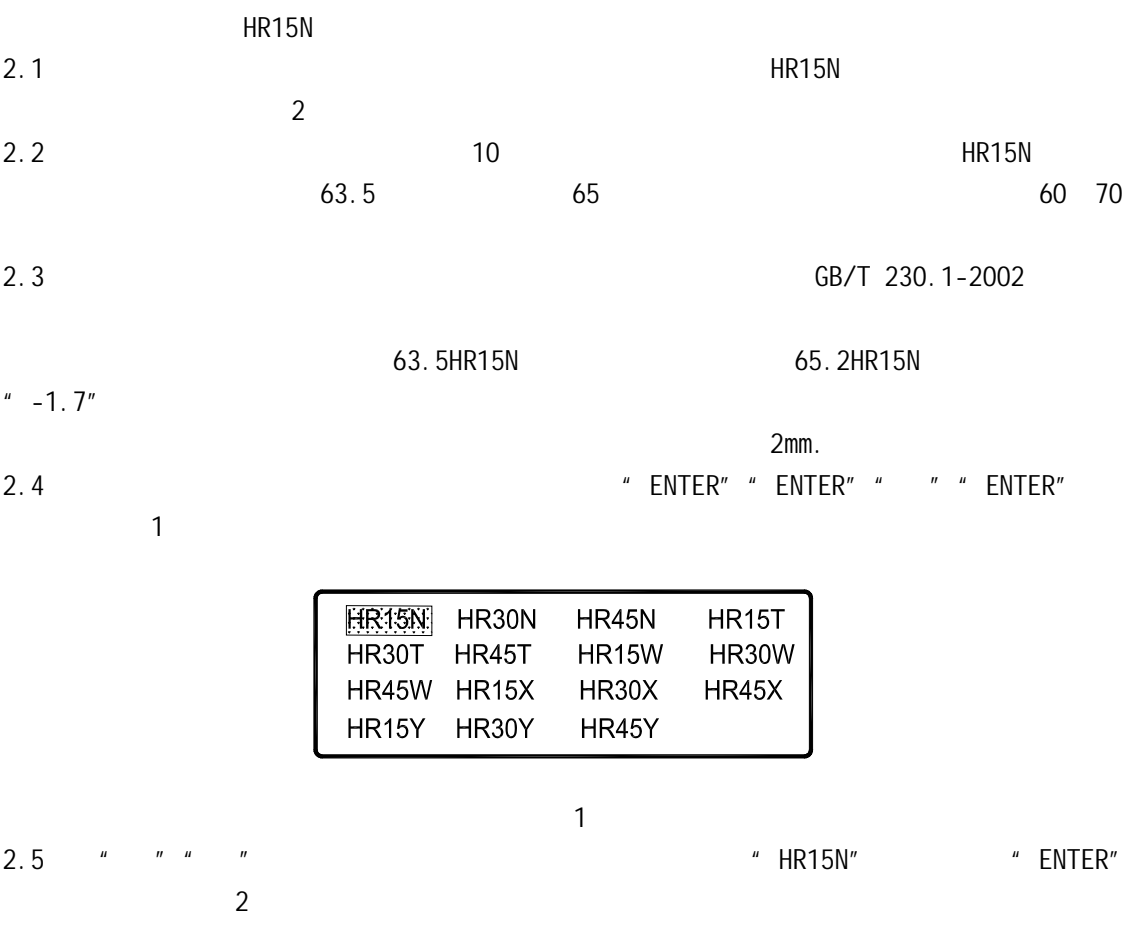

#### Set the compensation  $50 - 60$  $+ 0.0$

#### 2

- $2.6$   $*$   $*$   $*$   $*$   $*$   $*$   $50-60$ "  $*$   $60-70$ " "  $ENTER"$   $" +"$ 2.7 按"▲""▼"选择"+"或"-"。如修正量"-1.7",则需选"-",然后按"ENTER"
- $\,^\prime\,$  0.0"
- 2.8  $*$   $*$   $*$   $*$   $*$  0.0"  $*$  1.7"  $*$  ENTER"
- 2.9 按"MENU",画面返回到图 1,可以选择进行其他标尺的修正。
- 2.10 " MENU"
- $2.11$
- $2.12$